# QUICK-START GUIDE NUMARK MIXTRACK QUAD

**serato DJ INTRO** 

## Installation and Setup

The Numark Mixtrack Quad is a class compliant USB plug and play device and requires no further driver installation.

- 1. Connect your Mixtrack Quad to an available USB Port
- 2. Open Serato DJ Intro
- 3. The Mixtrack Quad platters require a few touches by the user in order to calibrate to their environment. After power up and start of Serato DJ Intro, tap the platters a few times to set their sensitivity.

**NOTE:** Always make sure your controllers firmware is the latest available. Go to the controller manufacturers website for the latest firmware update.

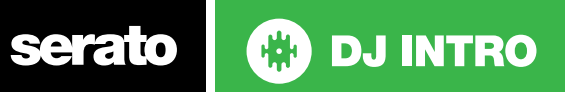

### Controller

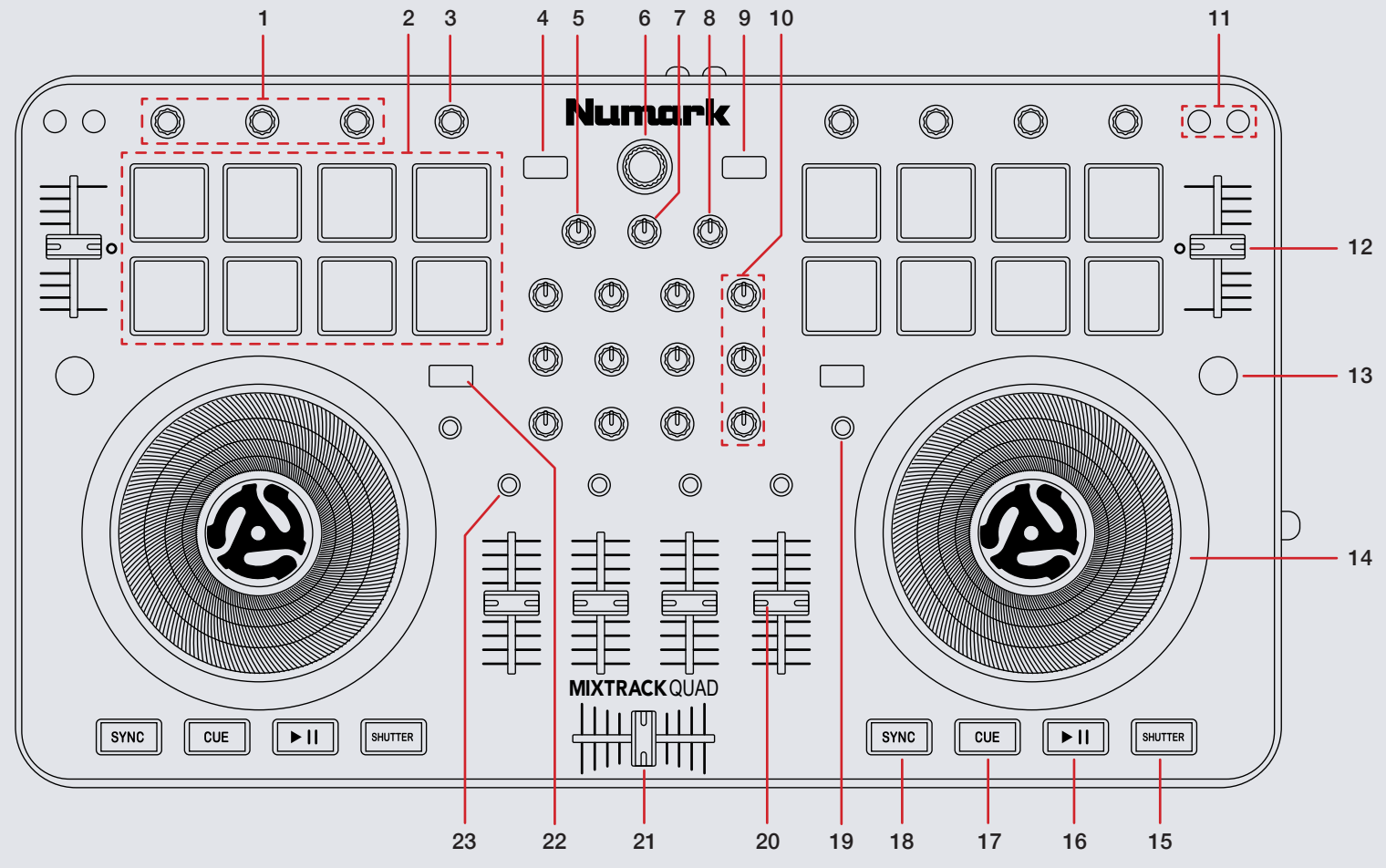

serato C **DJ INTRO**  **NOTE:** SHIFT button is used with other buttons that have shift modifier functions.

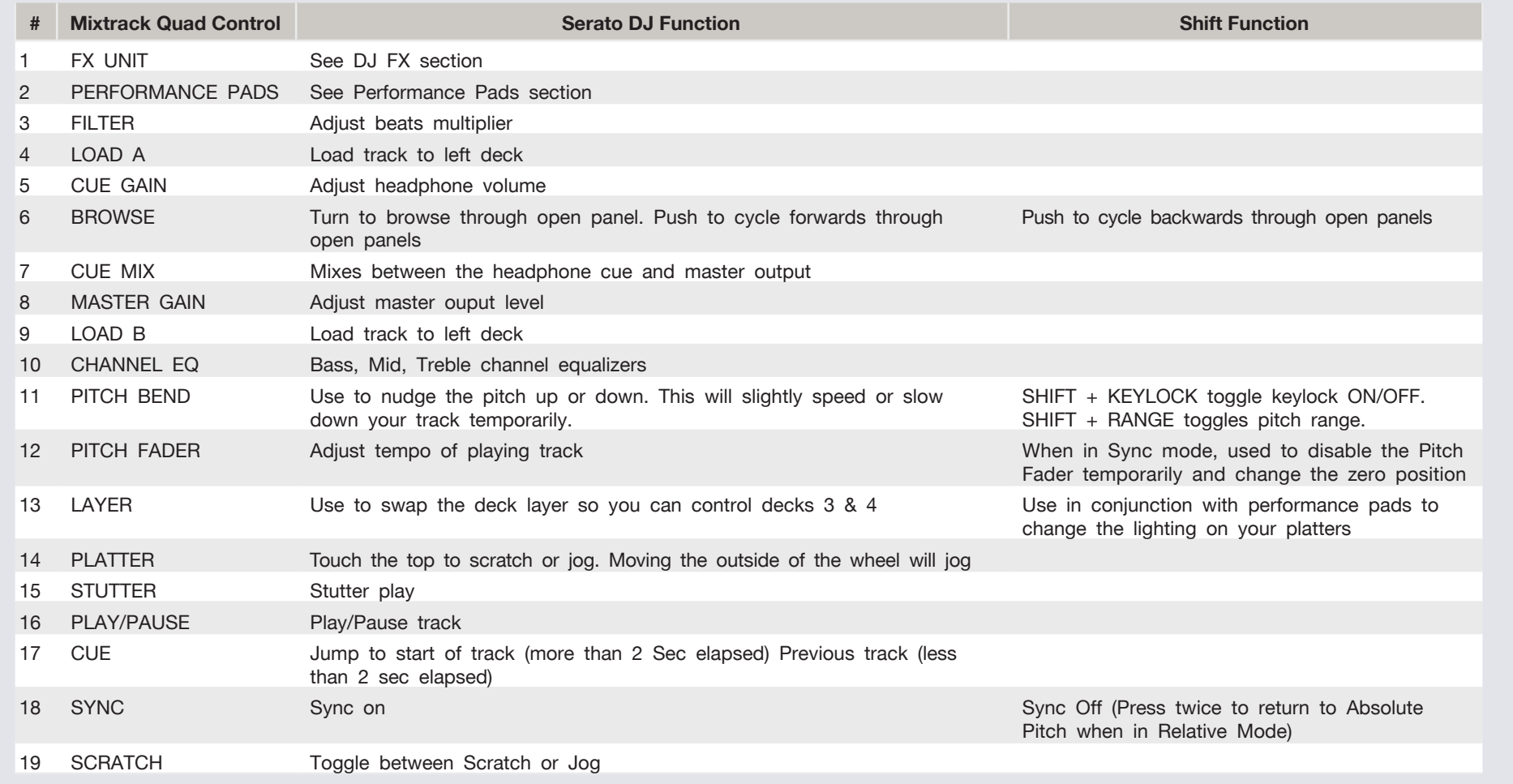

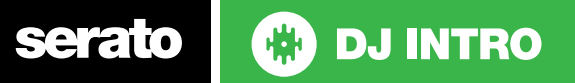

**NOTE:** SHIFT button is used with other buttons that have shift modifier functions.

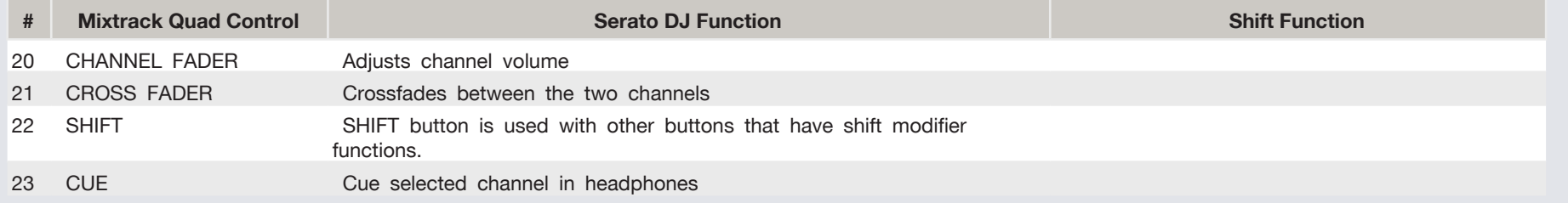

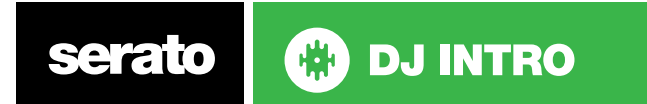

#### Performance Pads

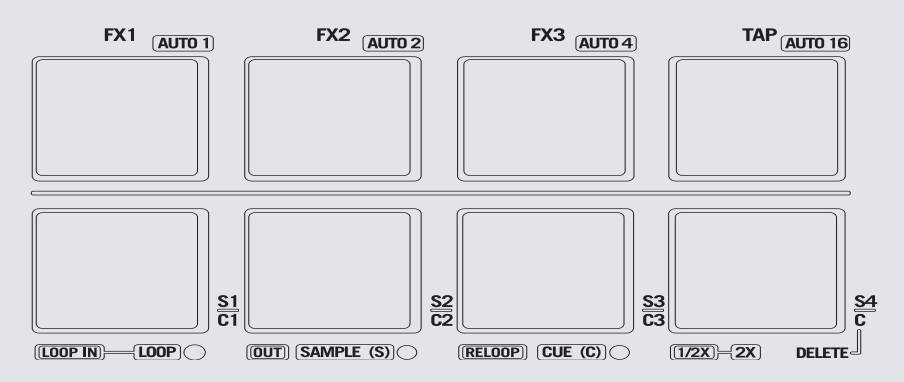

The performance pads have three different modes you can select. The three modes are; LOOP, SAMPLE (S), CUE (C)

**NOTE:** To enter a peformance mode, press SHIFT + LOOP, SAMPLE or CUE pads. The LED will light up below the pad to indicate this mode is active.

- Loop Mode: The LOOP IN and OUT pads place the IN and OUT points of a manual loop. RELOOP will activate and jump to current loop. If you are currently in an active loop, RELOOP will turn the loop off. You can set Auto Loops by Holding SHIFT + AUTO1, AUTO2, AUTO4, AUTO16. Press  $1/2X$  to half the length of your loop or press SHIFT  $+1/2X$  to double the length.
- Sampler Mode: S1, S2, S3 and S4 trigger samples loaded in your Sample Player.
- Hot Cue Mode: C1, C2, and C3 will add or trigger Cue Points. To remove Cue Points, hold C4 and press C1, C2, and C3.

# Looping

You have the choice of Manual or Auto looping within Serato DJ Intro with the Mixtrack Quad.

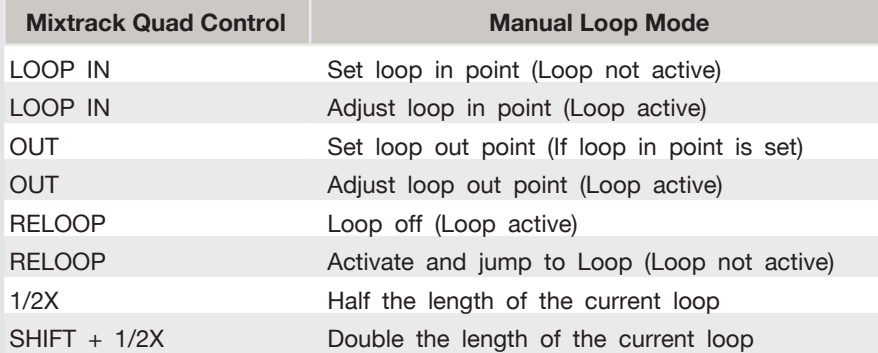

**NOTE:** The best way to edit the in and out points of a manual loop is with the jog wheel/platter on your Mixtrack Quad.

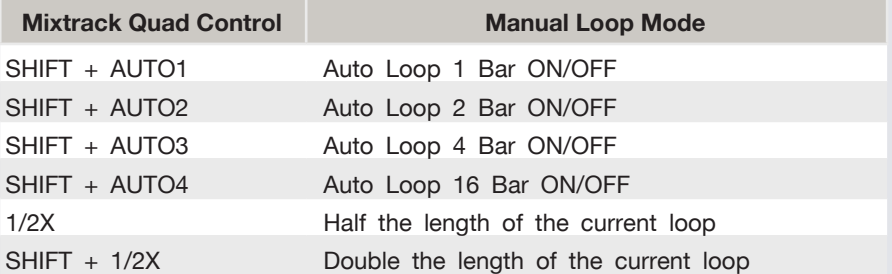

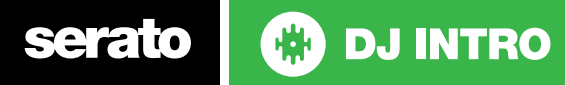

## DJ-FX

You can have up to three different effects active per Virtual deck within Serato DJ Intro with the Mixtrack Quad

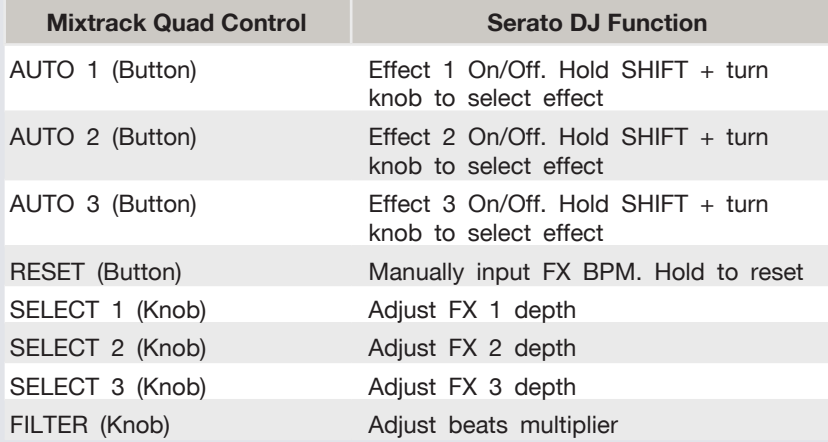

**ED DJ INTRO** 

serato

# Using the Tool Tips

Click on the  $\overline{\mathbf{r}}$  icon to enable Tool Tips. This is located in next to the setup button in the top right hand corner of the screen. Tool Tips provide a handy way to learn the various features of Serato DJ Intro.

Move the mouse over a section of the screen to bring up a context sensitive tool tip. Holding the mouse over the  $\alpha$  button with Tool Tips turned on will show you a list of all keyboard shortcuts.

For more information about how to use Serato DJ Intro, please go to our website [www.serato.com](http://www.serato.com) or refer to the Serato DJ Intro Software Manual. For more information on your controller, please refer to the hardware manual.

For further help, please contact [support@serato.com](mailto:support%40serato.com?subject=Help%20with%20MixTrack%20Quad%20and%20Serato%20DJ%20INTRO) or go to [www.serato.](http://www.serato.com/dj-intro/support) [com/dj-intro/support](http://www.serato.com/dj-intro/support)